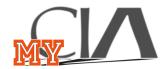

## How do I log in to myCIA?

myClA is the intranet for The Cleveland Institute of Art.

While there are sections for general use, many secitions contain user centric information.

The sensitive nature of personal information requires that myClA users login

If your CIA email account is not set up please view the handouts concerning email creation.

#### What is a login?

Login Credentials consist of:

- User Name
- Password

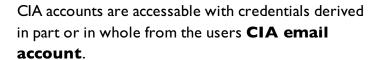

The email address consists of username@student.cia.edu or username@cia.edu and an associated password.

Depending on the online service it may or may not require the entire email address as the username.

#### myCIA Login Example

myClA Login Credentials for:

#### portal\_joe@student.cia.edu

- UserName: "portal\_joe"
- Password: "email password"

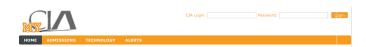

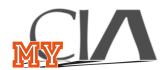

# Where do I login to myCIA?

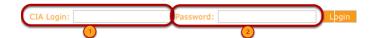

# myCIA login fields are located in the top right hand corner of the page.

- 1. UserName
- 2. Password

#### **Invalid Login Screen**

If the first attempt to login fails the page will reload and only display the login credential fields.

- I. UserName
- 2. Password

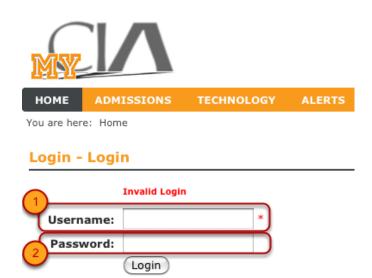

### Successful Login (Student)

#### Standard Student Menu after login:

- Home
- Student
- Academic Support
- Student Life
- Admissions
- Financial Aid
- Technology
- Alerts
- My Pages

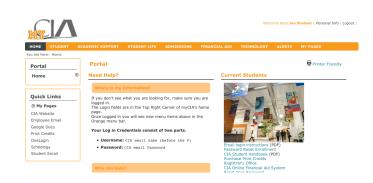

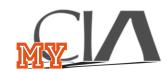

# Successful Login (Faculty)

#### Standard Faculty Menu after login:

- Home
- Faculty
- Academic Support
- Student Life
- Admissions
- Human Resources
- Facilities
- Technology
- Alerts
- My Pages

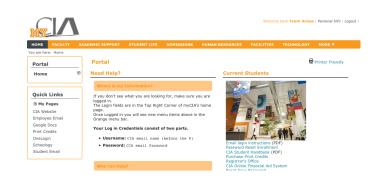

# Successful Login (Staff)

#### Standard Staff Menu after login:

- Home
- Faculty
- Academic Support
- Student Life
- Admissions
- Human Resources
- Facilities
- Technology
- Alerts
- My Pages

# Wilcome Back Annie Body ( Personal Info | Lagoar ) Nortal Need Heip? Portal Need Heip? | Vour don't see what you are looking for, make sure you are looking for make sure you are looking for myCIA's home. The Looking for sure and looking for myCIA's home. The Looking for sure and looking for myCIA's home. The Looking for sure and looking for myCIA's home. The Looking for sure and looking for for sure and looking for for for sure and looking for for sure and looking fo

#### myCIA sessions expire

Due to the sensitive nature of myClA content login sessions will expire quickly.

Inactivity will cause a session expiration message to appear, with an option to continue or "Logout"

If the session expires there is only one option. Click OK and log back in.

This is not an automatic relogin. Username and Password will need to be reentered.

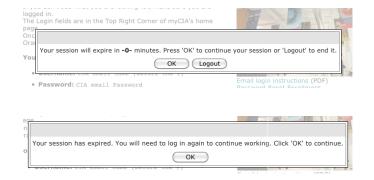